## **Creating a Flipbook**

iSpring Suite 9 comprises iSpring Flip, a powerful tool for creating eBooks from PowerPoint presentations and MS Word and PDF documents. Get full information on using this software program in the iSpring Flip 9 User Guide.

To start creating an electronic book or a flipbook, open the Quick Start window of iSpring Suite. Open the Books tab and choose the type of document you want to convert into a book.

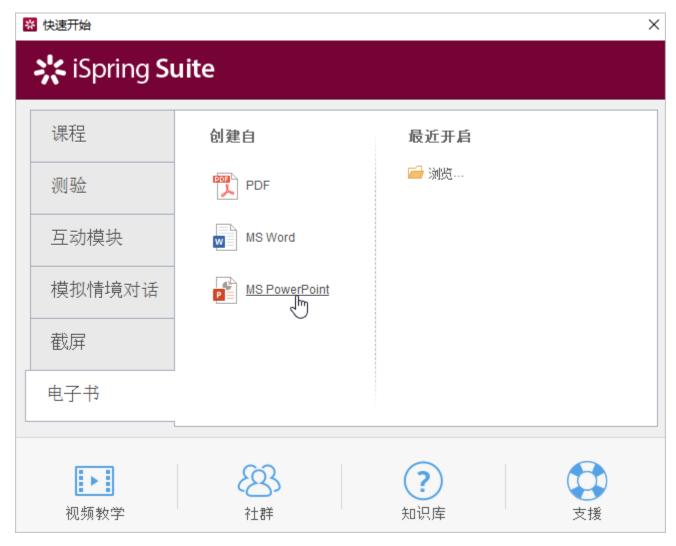

In the editor, you can view the document and immediately get it published.

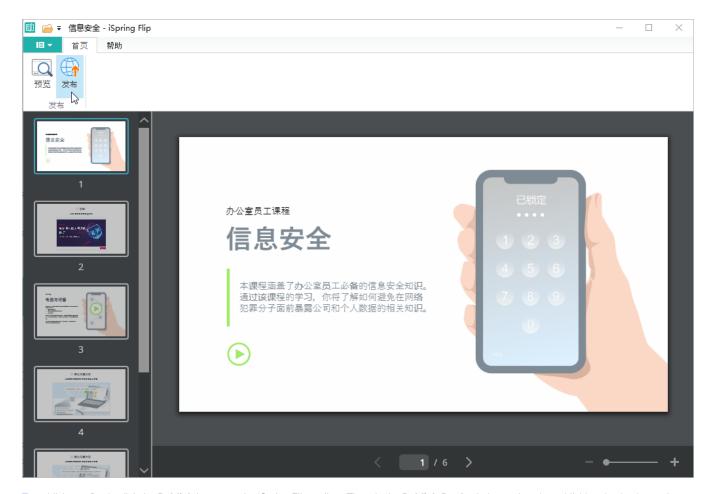

To publish an eBook, click the **Publish** button on the iSpring Flip toolbar. Then, in the **Publish Book** window, select the publishing destination and set up output options. Next, click the **Publish** button.

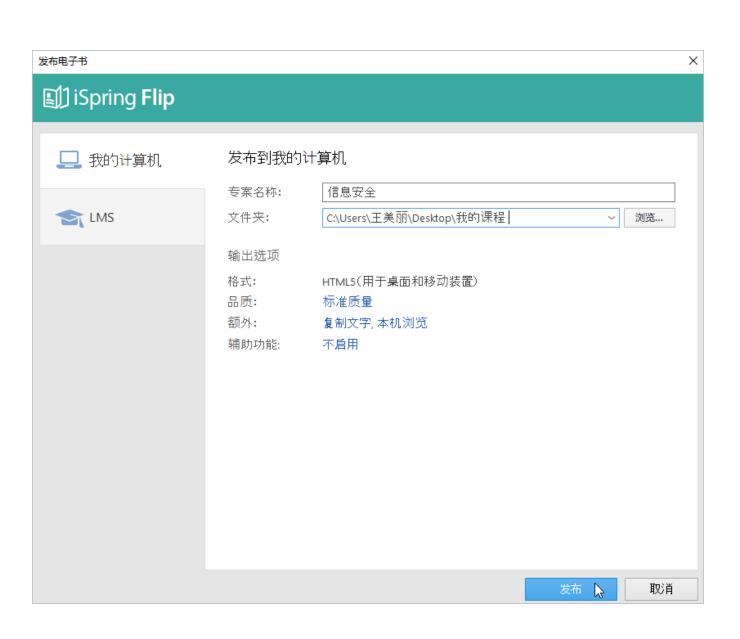